## **Enterprise Empowerment**

Did you know you can edit your settings in Enterprise to show when a particular space has special notes or requirements before booking?

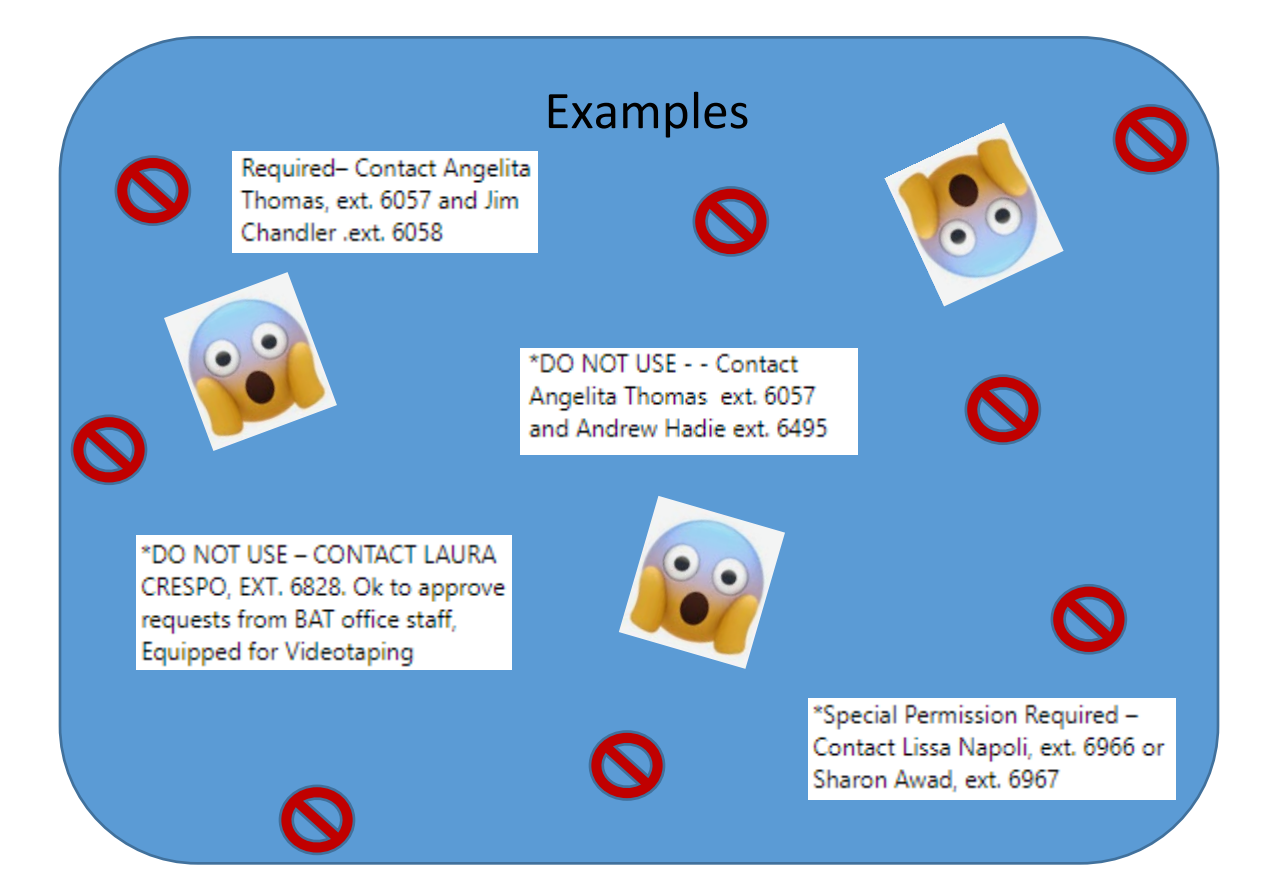

## Follow these easy steps:

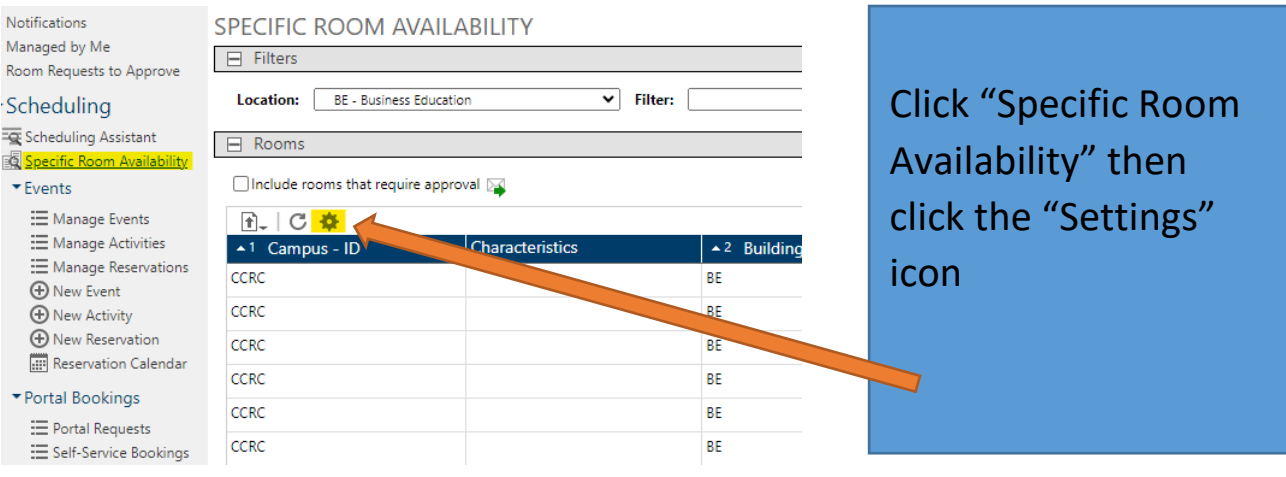

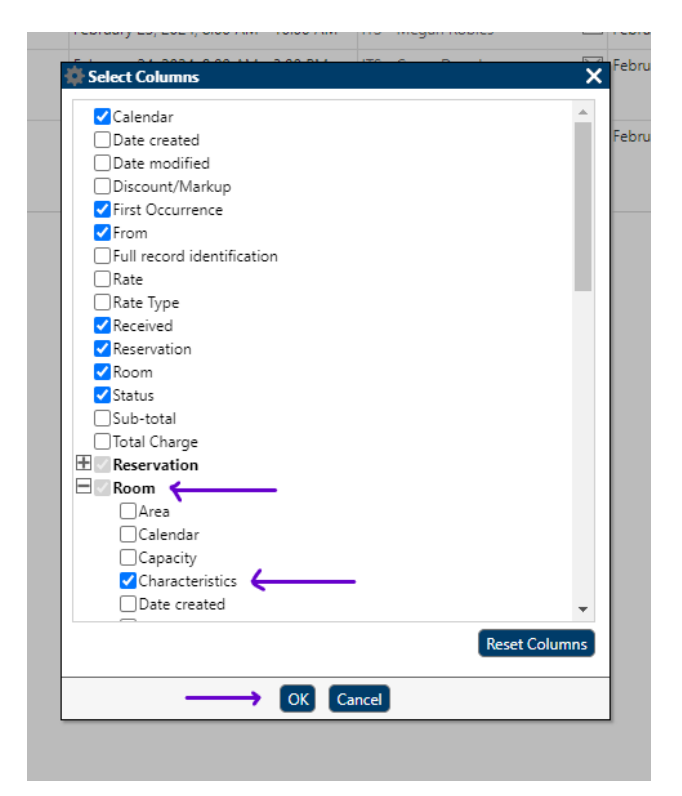

Next, expand "Room" section by clicking the (+) sign, and in the drop-down list select "Characteristics".

Click "OK" and voila!!

You can now see room requirements or notices!!

*Please contact Monique Jimenez at ext. 6182 for assistance with room reservations.*

## Note:

Space Requests for the [Theatre](https://forms.office.com/pages/responsepage.aspx?id=CSvF-4EZn0Wt-dSmVzXzQaIeFp3En4BDhcPpXMGKRopURjNERkhHSFlYSUwwTVpQTkNYMUZZOEMwQi4u), [Museum Patio,](https://forms.office.com/Pages/ResponsePage.aspx?id=CSvF-4EZn0Wt-dSmVzXzQeLXI-ew_d5LkJrioOngcGpURUNZODAwQzEyMThSUU5LVEFETkI5M0wxTS4u) and [Art Gallery](https://forms.office.com/pages/responsepage.aspx?id=CSvF-4EZn0Wt-dSmVzXzQaIeFp3En4BDhcPpXMGKRopUN0VJVDNOTjREWEhWSzVQSkU2VkozU0NJVC4u) can be submitted using the appropriate link above.